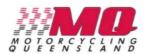

## Ridernet - April 1st to 20th - 2023 Updates

| Category | Topic                   | Action                                                                                                    |
|----------|-------------------------|----------------------------------------------------------------------------------------------------|
| Events   | Max Participants        | Fixed an issue with Max Participants. The system was checking at time of entry and retaining that information on incomplete entries. The system now checks at time of complete entry.                                                                                                    |
| Events   | State<br>Administration | Ability for State Administration to allocate Riders to events who are under Age Dispensation.                                                                                                    |
| Events   | Refunds                 | Fixed Refund and email Queing issue                                                                                                    |
| Events   | Classes                 | We can change the classes via the Events area of the Manage Member pages. On the Manage Member page of a specific member, click Events > Edit (this will take you to their class registration) > Edit class > see drop down to change class > confirm the change of class > Save  Alternatively, classes can also be changed at the event level. As Admins, go to Events > Manage Events > Search (the specific event) > View > Reports > Rider/Class > Click Edit (scroll to the left of the screen – this will take you to the class registration) > Edit Class > drop down to change class > confirm the change of class > Save  HOW TO: Click here for video tutorial       |
| Clubs    | Payments                | Changes to Club and Admin Payment pages. The 'Payments Report' pages on both the Admin and Club pages is now called 'Club Payments and Transaction Reports'.  The 'From', 'To' and 'Payment type' fields have remained the same whilst there has been updating around the two click buttons and the Batch ID selections.  When selecting a payment report to generate, when previously ticking 'Yes' to Exclude Batch, this option is now 'Unpaid transactions'. It will generate a report of those that haven't been paid from RiderNet.  The 'No' to Exclude Batch is now 'All payments and transactions' — generating a payment report for both paid and unpaid transactions |